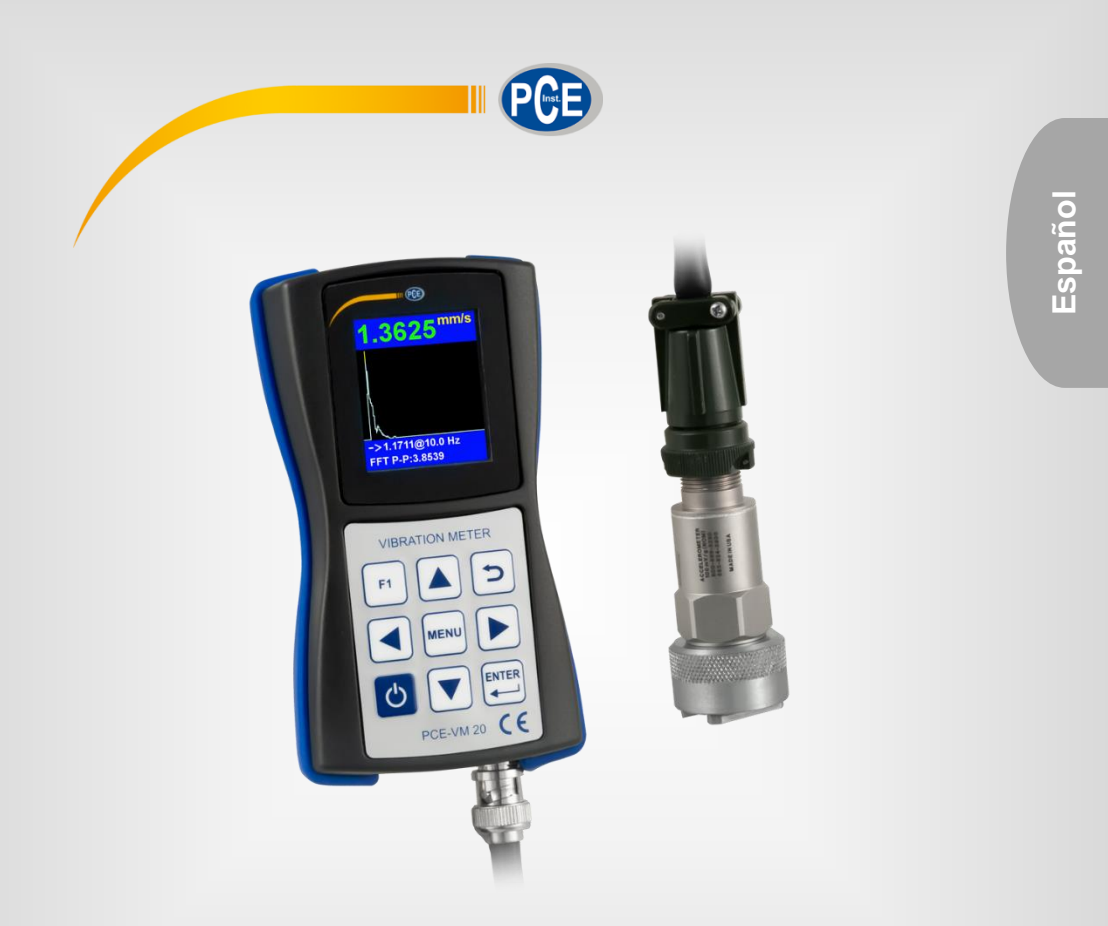

# Manual de instrucciones

# Vibrómetro PCE-VM 20

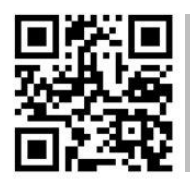

**Los manuales de usuario están disponibles en varios idiomas (alemán, chino, francés, holandés, italiano, polaco, portugués, ruso, turco). Los encontrará en nuestra página web: www.pce-instruments.com**

> Última modificación: 8 Julio 2019 v1.0

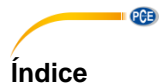

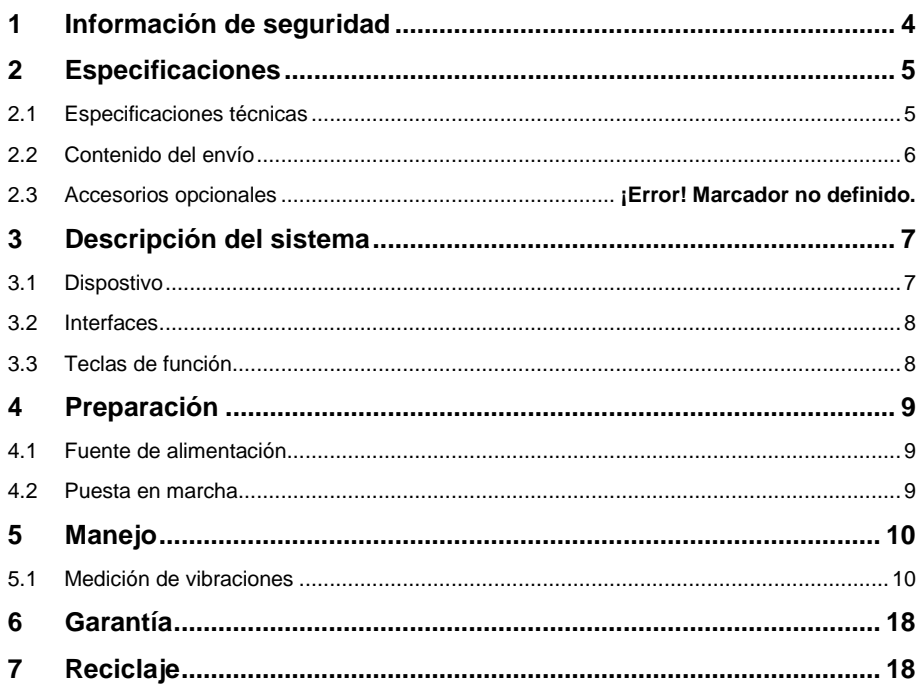

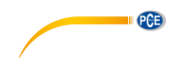

# <span id="page-2-0"></span>**1 Información de seguridad**

Por favor lea este manual de instrucciones detenidamente y en su totalidad, antes de utilizar el dispositivo por primera vez. El dispositivo debe de utilizarse por personal debidamente cualificado. Los daños causados por el incumplimiento de las indicaciones del manual de instrucciones, quedan desprovista de cualquier responsabilidad.

- Este dispositivo sólo se puede utilizar de la manera que se ha descrito en este manual de instrucciones. En caso de que se utilice de otra manera, pueden producirse situaciones peligrosas para el operario y causar daños en el dispositivo.
- El dispositivo debe de utilizarse si la condiciones ambientales (temperatura, humedad ambiental, …) están dentro del rango de valores límite indicados en las especificaciones. No exponga el dispositivo a temperaturas extremas, radiación solar directa, humedad ambiental extrema o zonas mojadas.
- No exponga el dispositivo a golpes o fuertes vibraciones.
- Evite entornos corrosivos y donde haya mucho polvo.
- La carcasa del dispositivo solo la puede abrir el personal técnico de PCE Instruments.
- Nunca utilice el dispositivo con las manos mojadas.
- No efectúe cambios o modificaciones técnicas en el dispositivo.
- El dispositivo solo debe de limpiarse con un paño húmedo. No utilice productos de limpieza abrasivos o con base de disolventes.
- El dispositivo solo de debe de utilizar los accesorios que PCE Instruments proporciona o una sustitución equivalente.
- Compruebe la carcasa del dispositivo si tienes daños visibles antes de cada uso. En caso de que haya algún daño visible, no debe de usar el dispositivo.
- El dispositivo no debe de utilizarse en atmósferas explosivas.
- El rango de medición indicado en las especificaciones no se debe exceder bajo ninguna circunstancia.
- El incumplimiento de las indicaciones de seguridad puede causar daños en el dispositivo y lesiones al usuario.
- No coloque el sensor en zonas expuestas a altas tensiones. Existe un riesgo alto de lesiones.
- Mantenga los cables del sensor lejos de objetos giratorios.

No asumimos la responsabilidad por errores tipográficos o de cualquier otro error en este manual. Nos basamos en nuestros términos y condiciones generales, que se encuentra en nuestras condiciones generales comerciales.

Si tiene alguna pregunta, póngase en contacto con PCE Ibérica S.L. Los datos de contacto se encuentran al final de este manual.

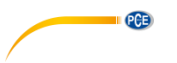

# <span id="page-3-0"></span>**2 Especificaciones**

# <span id="page-3-1"></span>**2.1 Especificaciones técnicas**

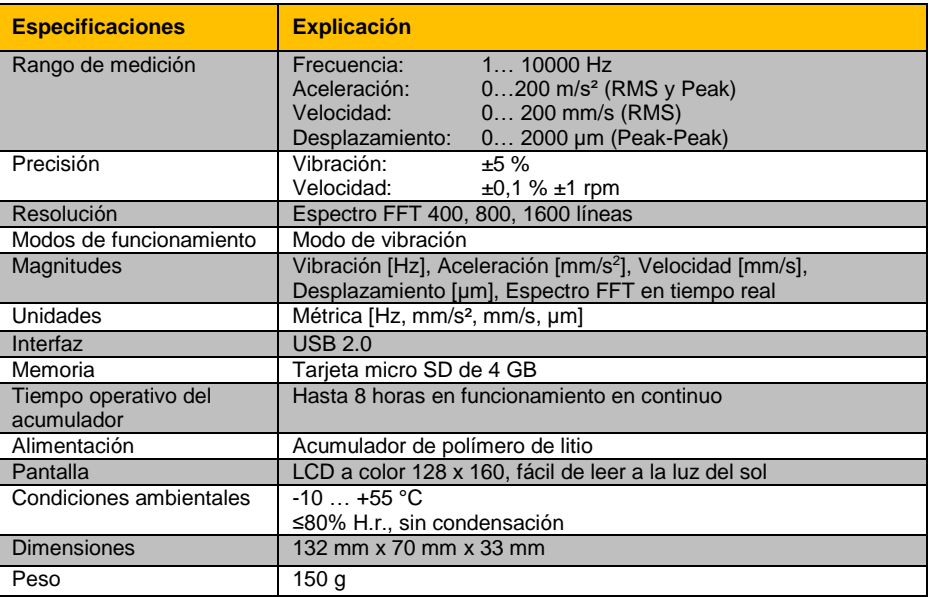

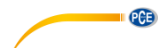

### **Especificaciones técnicas del sensor de vibración**

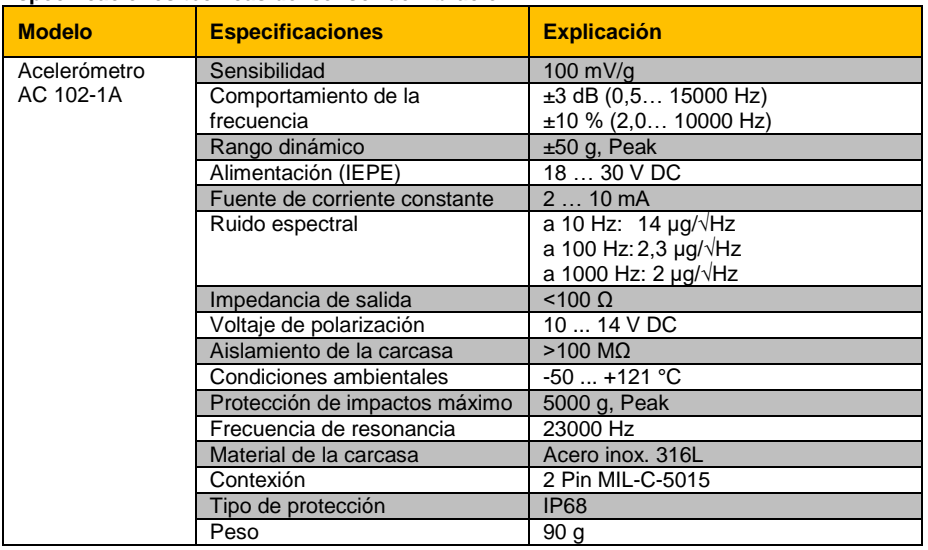

### <span id="page-4-0"></span>**2.2 Contenido del envío**

- 1 x Medidor de vibraciones PCE-VM 20
- 1 x Sensor de vibración magnético con cable de 1,8 m
- 1 x Cable USB con cargador (100… 240 V AC)
- 1 x Software PC
- 1 x Manual de instrucciones

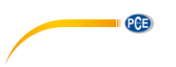

# <span id="page-5-0"></span>**3 Descripción del sistema**

El PCE-VM 20 es un dispositivo compacto, que mide todos los parámetros de vibración (aceleración, velocidad, desplazamiento, frecuencia, amplitud). El análisis FFT en tiempo real integrado es posible analizar y determinar el estado de una máquina mientras realiza la medición y se representa gráficamente. La representación gráfica se puede adaptar al modo de vibración respectivo. Según la norma ISO 10816, las mediciones también se evalúan y se clasifican por colores. Para el control de máquinas, el dispositivo tiene un modo de ruta para recopilar datos basada en la ruta, y los datos recopilados se pueden organizar mediante el software en el PC.

#### <span id="page-5-1"></span>**3.1 Dispostivo**

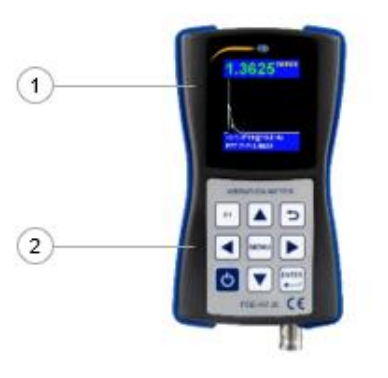

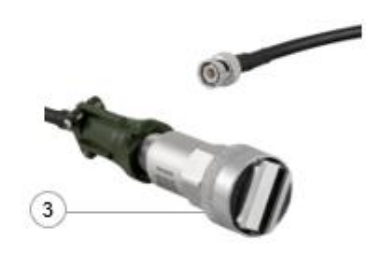

- 1. Pantalla LCD a color
- 2. Teclado de membrana
- 3. Sensor de aceleración magnético

<span id="page-6-0"></span>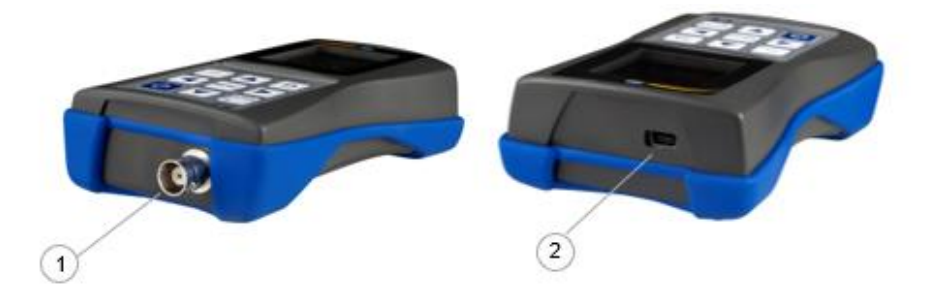

- 1. Conector (2-pin MIL-C-5015) para el sensor de aceleración magnético
- 2. Puerto USB 2.0

# <span id="page-6-1"></span>**3.3 Teclas de función**

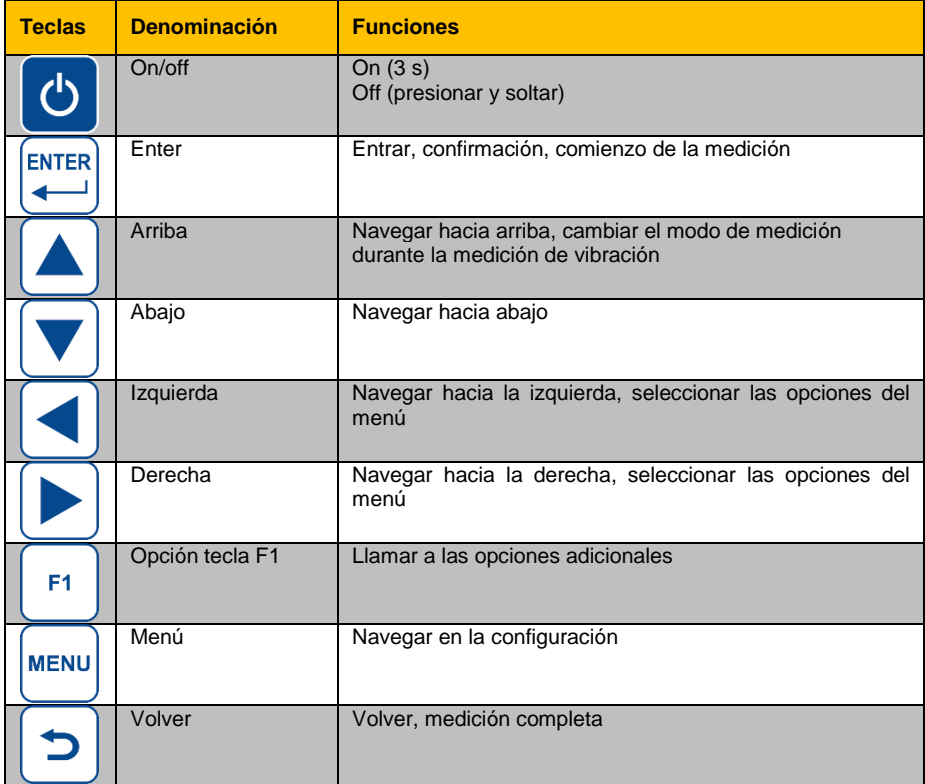

**PGE** 

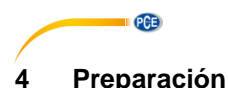

#### <span id="page-7-1"></span><span id="page-7-0"></span>**4.1 Fuente de alimentación**

El dispositivo funciona con un acumulador de polímero de litio. Para cargarlo, conecte el dispositivo a la fuente de alimentación mediante el cable USB. Si el dispositivo está apagado y la conexión es correcta, se encenderá un LED rojo mientras se carga.

#### <span id="page-7-2"></span>**4.2 Puesta en marcha**

Para encender el dispositivo, mantenga presionada la tecla  $\bigcirc$  durante aprox. 3 segundos, hasta que el LED verde se encienda situado debajo del logo tipo de PCE. El menú principal se mostrará como pantalla de inicio. Realice primero las siguientes configuraciones. Para hacerlo, acceda a "Settings" presionando la tecla  $\blacktriangledown$  y confirme con la tecla  $\mathbb{H}$ .

#### **4.2.1 Fecha y hora**

En el submenú "Settings", utilice las teclas **AV** para acceder a "Date/Time" y confirme con la tecla  $\leftarrow$ . Presione la tecla F1  $\leftarrow$  y selecciones el mes y el año con las teclas  $\blacktriangle$  **V**. A continuación suelte la tecla F1  $\mathbb{F}$  v seleccione el día. Confirme con la tecla  $\mathbb{F}$  para configurar la hora.

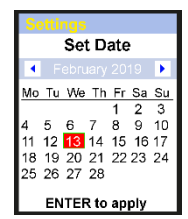

Para configurar los minutos utilice las teclas  $[$ Menú wa para acceder a "Hours". Una vez seleccionado este campo, se marcará en rojo. Configure la hora con las teclas de navegación  $\triangle$  . Confirme presionando la tecla Enter

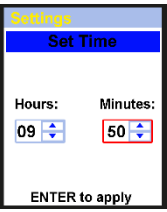

### **4.2.2 Sensores**

La configuración del sensor no es relevante para la medición de las vibraciones. En el sub-menú "Settings", utilice las teclas  $\blacktriangle \blacktriangledown$  para acceder a "Sensors" y confirme con la tecla  $\blacktriangledown$ . Utilice las teclas para configurar el sensor utilizado para la medición de las vibraciones. Puede seleccionar el sensor IEPE (Sensor1) o un sensor con salida de carga (Sensor2). Navegue a otras configuraciones con la tecla Menú <sup>nexel</sup>. "Type", "S.N" y "Sens.", puede cambiarse con las

teclas de navegación  $\blacktriangle$   $\blacktriangledown$  v el digito respectivo al valor con las teclas  $\square \triangledown$ . En "Units", puede configurar la unidad para el sensor en mV/g o pC/ms<sup>2</sup>. **El sensor IEPE está preseleccionado.**

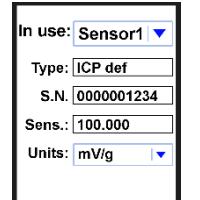

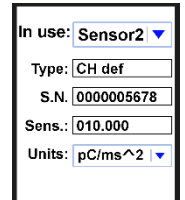

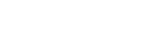

### <span id="page-8-1"></span>**4.2.3 Unidad**

La configuración de "Units" es "metric" y no se puede cambiar.

### **4.2.4 Desconexión automática**

En el sub-menú "Settings", desplácese hasta "Auto OFF" utilizando las teclas  $\boxed{\blacktriangle\nabla}$  y confirme con Enter  $\boxed{\triangle\nabla}$ . Ahora configure el tiempo desconexión que desee con las teclas  $\blacktriangle$   $\blacktriangledown$  v confirme con la tecla  $\blacktriangleright$ .

#### **4.2.5 Campos Doc …**

La configuración "Doc Fields" no está disponible.

### <span id="page-8-0"></span>**5 Manejo**

#### **5.1 Medición de vibraciones**

Conecte el sensor de aceleración AC 102-1A en la toma de conexión 1 del dispositivo. En el menu principal, seleccione "Vibrometer" utilizando las teclas  $\boxed{\blacktriangle \blacktriangledown}$  y confirme la selección con la tecla  $\boxed{\blacktriangledown}$ .

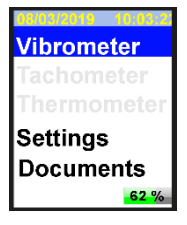

**Date/Time** Se Set Auto Off Uı

A

Minutes:

 $02$ ₽

to quit

### **Selección**

Ahora seleccione uno de los cuatro modos de medición, utilizando las teclas de navegación  $\blacksquare$ hasta el modo deseado. Se quiere cambiar previamente la configuración del parámetro seleccionado, presione la tecla Menú (véase [5.1.1\)](#page-10-0). Si no quiere cambiar la configuración del parámetro seleccionado, presione la tecla Enter **para acceder al modo de medición**.

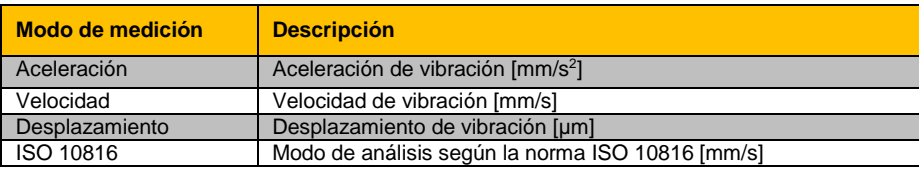

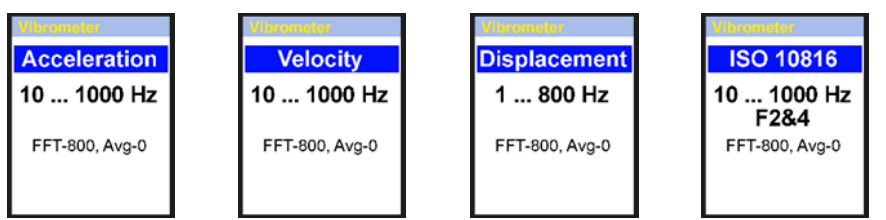

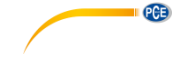

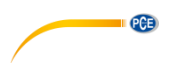

En el modo de análisis ISO 10816, las mediciones se comparan con la siguiente tabla de acuerdo con la norma ISO 10816. Como se muestran en las siguientes imágenes, en el modo ISO 10816 el dispositivo mostrará el valor RMS actual en el color que se muestra en la tabla ISO 10816.

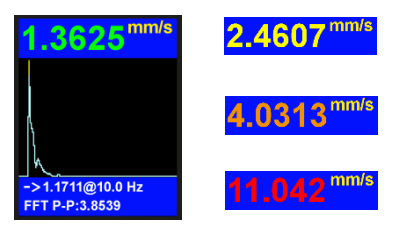

### **Vibración de la máquina (DIN ISO 10816)**

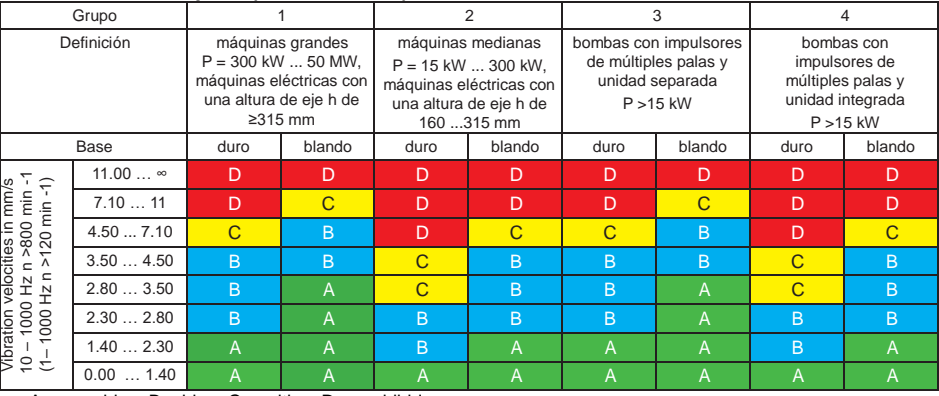

A – muy bien, B – bien, C – critico, D – prohibido

Las mediciones de la velocidad de vibración deben de realizarse en tres ejes (eje X, Y y Z), vertical a la superficie de la carcasa de la máquina.

### <span id="page-10-0"></span>**5.1.1 Configuración del modo de medición**

**Función Descripción Valores**

FFT lines Resolución FFT 1400, 800, 1600 líneas

Window Configuración Window Hanning, rectangular

(Debe adaptarse al tipo de máquina de acuerdo con el cuadro d[e 5.1\)](#page-8-1)

Low Freq | Límite de frecuencia inferior

Hi Freq Límite de frecuencia superior

Trigger No disponible

ISO Group | Configuración ISO

Cuando vea el modo de medición deseado en la pantalla, presione la tecla Menú para acceder al sub-menú. Utilice las teclas de navegación  $\blacktriangle$  $\blacktriangledown$  para seleccionar la configuración y cambie los valores con las teclas  $\Box$ . Después presione la tecla Volver  $\Box$  para regresar al modo de medición seleccionado.

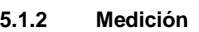

Si todavía no ha seleccionado el modo de medición, comience con el capítulo [5.1](#page-8-1) Medición de vibraciones. De lo contrario, confirme el modo de medición seleccionado presionando la tecla Enter . La medición comenzará. En la siguiente imagen, verá el modo FFT. La pantalla se mostrará igual en cualquier modo de medición. Solo los parámetros son diferentes.

R1&3: grupo 1&3 duro F1&3: grupo 1&3 blando R2&4: grupo 2&4 duro F2&4: grupo 2&4 blando

1, 2, 10 Hz

Averaging Promedio 0 … 64 valores, 0 = promedio desactivado

- 1. Gráfico FFT
- 2. Modo FFT
- 3. Valor Peak-Peak
- 4. Amplitud máx. y frecuencia de FFT
- 5. Unidad del modo de medición
- 6. Valor actual RMS

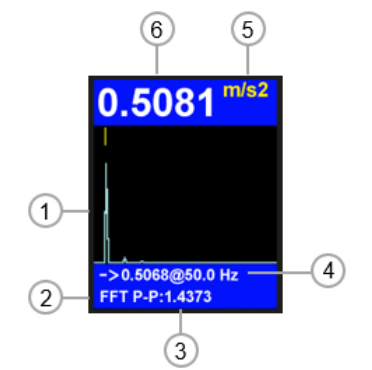

200 … 10000 Hz para medición de aceleración 200 … 5000 Hz para medición de velocidad<br>200 … 800 Hz para medición de desplazan

Hz para medición de desplazamiento

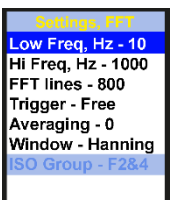

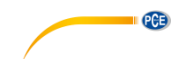

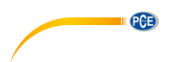

Mediante la tecla F1 $\lceil n \rceil$ , se mostrará la tabla de los valores medidos durante la medición. Mediante la tecla , puede cambiar entre el análisis FFT y señal de tiempo. La señal de tiempo se muestra como en la siguiente imagen.

- 1. Gráfico de la señal de tiempo
- 2. Señal de tiempo
- 3. Valor Peak-Peak
- 4. Amplitud máx. y núm. de muestra consecutivo
- 5. Unidad del modo de medición
- 6. Valor actual RMS

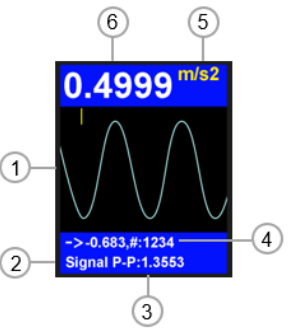

### **5.1.3 Funciones de mediciones adicionales**

Presione la tecla Menú **de la medición para acceder a más funciones de medición**. Seleccione la configuración deseada utilizando las teclas  $\blacksquare$  y con las teclas  $\blacksquare$  cambie los valores. Después presione la tecla Volver  $\Box$  para continuar con la medición.

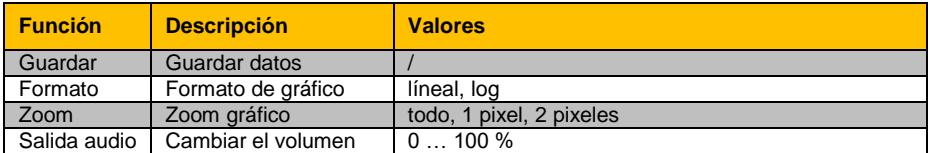

Como se ha descrito anteriormente, vaya al menú para acceder a más funciones de medición y seleccione "Save". Confirme la elección presionando con la tecla Enter ...

Se mostrarán las carpetas existentes (\*\*folder name) y los archivos (file name.fft). Si desea crear una carpeta nueva, presione la tecla F1 $\Box$ .

La carpeta estándar y el nombre de los archivos residen en la fecha y la hora. Los nombres se pueden cambiar con el software. Navegue hasta la opción y presione la tecla Menú **para guardar la medición**.

#### **5.1.4 Ruta de la medición**

**Guardar datos**

Para controlar una máquina, el dispositivo tiene un modo de ruta para recopilar datos basada en la ruta y en los datos recopilados, que se pueden organizar mediante el software del PC. Para ello, el software debe de estar instalado en el PC y el dispositivo tiene que estar conectado al PC.

## **5.1.4.1 Creación de la ruta**

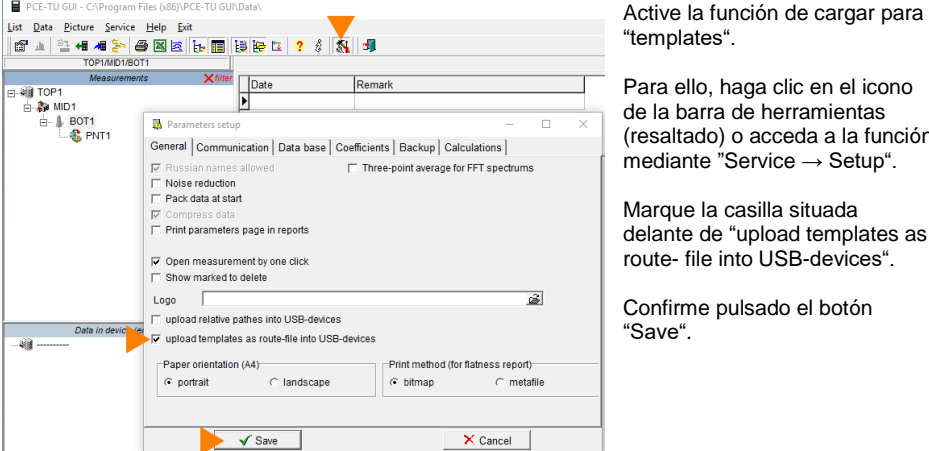

"templates". Para ello, haga clic en el icono

de la barra de herramientas (resaltado) o acceda a la función mediante "Service → Setup".

Marque la casilla situada delante de "upload templates as route- file into USB-devices".

Confirme pulsado el botón "Save".

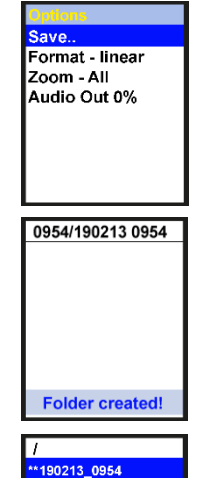

\*\*TOP1 190213 05348s,fft 190213\_05348s,fft 190213 05459s.fft 190213\_05459s,fft 190213 095519s,fft 190213 095519f,fft **Written files:2** 

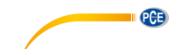

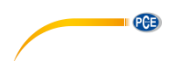

PCE-TU GUI - C:\Program Files (x86)\PCE-TU GUI\Data\

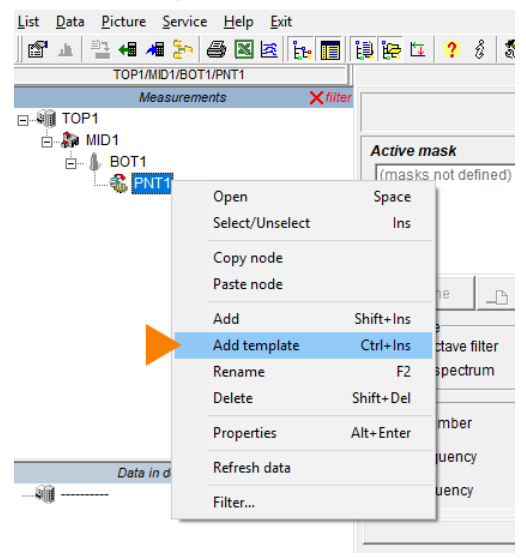

Utilice la misma estructura de carpetas que se muestran en la imagen contigua (Folder "TOP1" + tres sub-carpetas, el nombre de la carpeta es irrelevante).

Haga clic en la tercera sub-carpeta con el botón derecho del ratón "PNT1". Haga clic en "Add template", como se ve en la imagen.

PCE-TU GUI - C:\Program Files (x86)\PCE-TU GUI\Data\

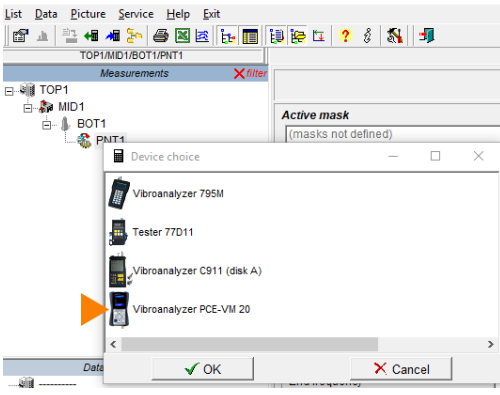

Se abrirá la ventana "Device choice". Haga clic en "PCE-VM 20" para seleccionar el dispositivo.

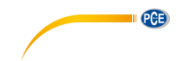

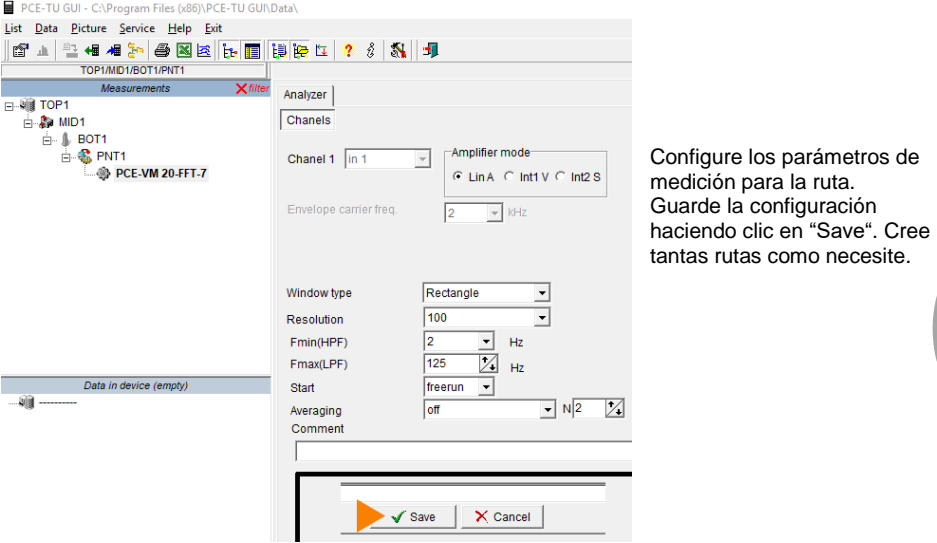

PCE-TU GUI - C:\Program Files (x86)\PCE-TU GU

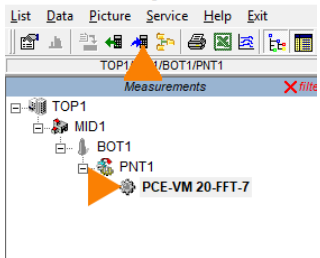

Seleccione los archivos creados con la ruta con el ratón y haga clic en el icono "upload selected data to the device", que se ve resaltado en la imagen contigua.

Los archivos ahora se transfieren y se guardan en el dispositivo.

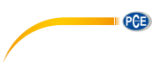

### **5.1.4.2 Como realizar una medición de una ruta**

Conecte el sensor de aceleración al conector 1 del dispositivo y el cabezal de medición del sensor en el punto a medir de la máquina. En el menú principal, utilizando la tecla v accede a "Documents" y confirme con la tecla ... Busque el archive de la ruta (routes.src) en "Documents" y confirme con la tecla Enter ... El archivo se podría encontrar en una sub-carpeta.

Seleccione el punto de la ruta con las teclas  $\blacktriangle$   $\blacktriangledown$ . Como se puede ver en las imágenes, los puntos de la ruta están numerados por "point …" en la esquina superior izquierda. Comience la medición de la ruta presionando la tecla Enter<sup>[1111</sup>]. En el modo de medición de ruta, las mediciones se recogen según los parámetros que se han configurado.

Espere a que la pantalla muestre "100 %". El archivo se guardará en "Documents". Para salir del modo de medición de ruta, presione la tecla Volver  $\boxed{2}$ .

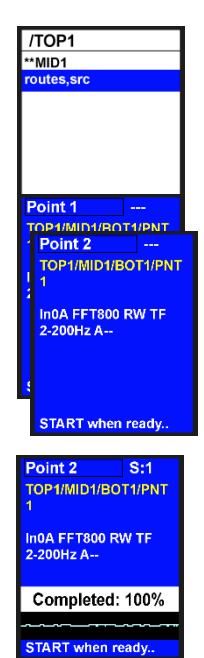

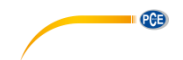

# <span id="page-16-0"></span>**6 Garantía**

Nuestras condiciones de garantía se pueden leer en nuestros términos y condiciones que se pueden encontrar aquí: [https://www.pce-instruments.com/espanol/impreso.](https://www.pce-instruments.com/espanol/impreso)

# <span id="page-16-1"></span>**7 Reciclaje**

#### **Información sobre el reglamento de baterías usadas**

Las baterías no se deben desechar en la basura doméstica: el consumidor final está legalmente obligado a devolverlas. Las baterías usadas se pueden devolver en cualquier punto de recogida establecido o en PCE Ibérica.

Puede enviarlo a:

PCE Ibérica SL C/ Mayor 53, Bajo 02500 Tobarra (Albacete) España

Para poder cumplir con la RII AEE (recogida y eliminación de residuos de aparatos eléctricos y electrónicos) retiramos todos nuestros dispositivos. Estos serán reciclados por nosotros o serán eliminados según ley por una empresa de reciclaje.

RII AEE – Nº 001932 Número REI-RPA: 855 – RD. 106/2008

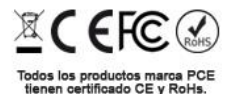

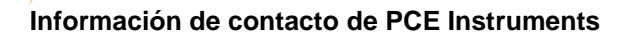

**Alemania Francia España** info@pce-instruments.com info@pce-france.fr

**PCB** 

Im Langel 26 **Ensign Way, Southampton Constructs**<br>
D-59872 Meschede **Constructs**<br>
Hampshire

#### **Países Bajos Chile Hong Kong**

#### **Estados Unidos Turquía China**

PCE Instruments France EURL PCE Ibérica S.L. Im Langel 4 23, rue de Strasbourg can be calle Mayor, 53<br>
D-59872 Meschede Calle Mayor, 67250 Soultz-Sous-Forets COSS00 Tobarra (Albacete) 67250 Soultz-Sous-Forets Deutschland France España Tel.: +49 (0) 2903 976 99 0 Téléphone: +33 (0) 972 3537 17 Tel. : +34 967 543 548<br>Fax: +49 (0) 2903 976 99 29 Numéro de fax: +33 (0) 972 3537 18 Fax: +34 967 543 542 Fax: +49 (0) 2903 976 99 29 Numéro de fax: +33 (0) 972 3537 18 Fax: +34 967 543 54<br>info@pce-instruments.com info@pce-france.fr info@pce-iberica.es www.pce-instruments.com/deutsch www.pce-instruments.com/french www.pce-instruments.com/espanol

#### **Alemania Reino Unido Italia**

Produktions- und<br>
PCE Instruments UK Ltd
PCE Italia s.r.l.<br>
Entwicklungsgesellschaft mbH Units 11 Southpoint Business Park Via Pesciatina 878 / B-Interno 6 Entwicklungsgesellschaft mbH Units 11 Southpoint Business Park Via Pesciatina 878 / B-Interno 678 / B-Interno 6<br>19-Internation Communication Caracterno 65010 Loc. Gragnano Hampshire Capannori (Lucca) Deutschland **Deutschland** United Kingdom, SO31 4RF Italia Tel.: +49 (0) 2903 976 99 471 Tel: +44 (0) 2380 98703 0 Telefono: +39 0583 975 114 Fax: +49 (0) 2903 976 99 9971 Fax: +44 (0) 2380 98703 9 Fax: +39 0583 974 824 info@pce-instruments.com info@industrial-needs.com info@pce-italia.it www.pce-instruments.com/deutsch www.pce-instruments.com/english www.pce-instruments.com/italiano

PCE Brookhuis B.V. PCE Instruments Chile S.A. PCE Instruments HK Ltd. Institutenweg 15 RUT: 76.154.057-2 Unit J, 21/F., COS Centre 7521 PH Enschede Calle Santos Dumont N° 738, Local 4 56 Tsun Yip Street Nederland Comuna de Recoleta, Santiago Kwun Tong Telefoon: +31 (0)53 737 01 92 Tel. : +56 2 24053238 Kowloon, Hong Kong Fax: +31 53 430 36 46 Fax: +56 2 2873 3777 Tel: +852-301-84912 info@pcebenelux.nl info@pce-instruments.cl jyi@pce-instruments.com www.pce-instruments.com/dutch www.pce-instruments.com/chile www.pce-instruments.cn

711 Commerce Way suite 8 Halkalı Merkez Mah. 1519 Room, 6 Building Jupiter / Palm Beach Pehlivan Sok. No.6/C Zhong Ang Times Plaza USA Türkiye Türkiye 102300 Beijing Tel: +1 (561) 320-9162 Tel: 0212 471 11 47 China Fax: +1 (561) 320-9176 Faks: 0212 705 53 93 Tel: +86 (10) 8893 9660 info@pce-americas.com info@pce-cihazlari.com.tr info@pce-instruments.cn www.pce-instruments.com/us www.pce-instruments.com/turkish www.pce-instruments.cn

PCE Americas Inc. PCE Teknik Cihazları Ltd.Şti. PCE (Beijing) Technology Co., Limited 33458 FL 34303 Küçükçekmece - İstanbul No. 9 Mentougou Road, Tou Gou District

# © PCE Instruments

**User manuals in various languages (français, italiano, español, português, nederlands, türk, polski, русский,** 中文**) can be found by using our product search on: www.pce-instruments.com**

**Specifications are subject to change without notice.**

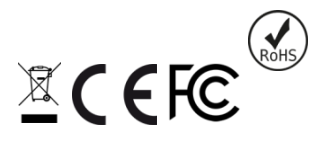